# ENTBox et Carte Mentale en EPS Traces numériques hors connexion internet Partage d'expérience

*L'intention est de créer avec les élèves des « traces numériques » pendant la leçon (Hors connexion internet) qui soient disponibles avant et après celle-ci dans leur espace classe de l'Espace Numérique de Travail de l'établissement (donc, connecté à internet).*

*Ces traces dont l'objet porte sur les règles d'actions mises en évidences et éprouvées au cours de la leçon servent directement les apprentissages puisqu'elles placent l'élève dans une démarche réflexive.*

*L'outil numérique s'impose de lui-même car au-delà d'être une source de motivation pour l'élève, il a l'avantage de permettre la création de productions vivantes (insertion de vidéos, de textes, de schémas, d'annotations, de sons,…), interactives et ré exploitables.*

### *Un Ordinateur suffit pour tester les deux propositions faites ci-dessous !*

# *Carte Mentale Matériel : ordinateur ou tablette Gratuit*

#### 1. **Constat :**

Nous utilisons des fiches papiers de suivi de séquences pour nos élèves, nous utilisons des tableaux (noir, blanc, …), pour que nos élèves appréhendent les déterminants de l'action, les dispositifs et puissent au mieux se situer, comprendre, mettre en place, se projeter, apprendre.

### 2. **Qu'est-ce qu'une Carte Mentale ?**

Une carte mentale est une représentation opérante des règles d'actions mises en jeu lors d'un geste, une représentation mentale de l'action ou encore une stratégie à exécuter.

Engager nos élèves dans une démarche réflexive comme celle-ci est un plus pour les apprentissages en EPS. La carte mentale est « un outil structurant ».

Elle est construite au fil des leçons avec et par les élèves et la manipulation des applications est très aisée et motivante.

### 3. **Partage d'expérience : Carte Mentale / Trace numérique**

Les cartes mentales sont construites avec les élèves lors des premières leçons de chaque séquence. Les applications pour tablettes et ordinateur sont nombreuses et très faciles à utiliser, à manipuler. Un élève dispensé, ou un groupe d'élève, armé des échanges en grand groupe, du contenu des fiches de suivi de séquence et de ce que nous avons pu noter au tableau, propose sur papier ou directement sur l'outil numérique sa carte mentale.

Cette production numérique peut être vidéo projetée pour être discutée, modifiée par le groupe classe avant d'être finalisée puis postée sur l'espace de la classe sur l'ENT de l'établissement.

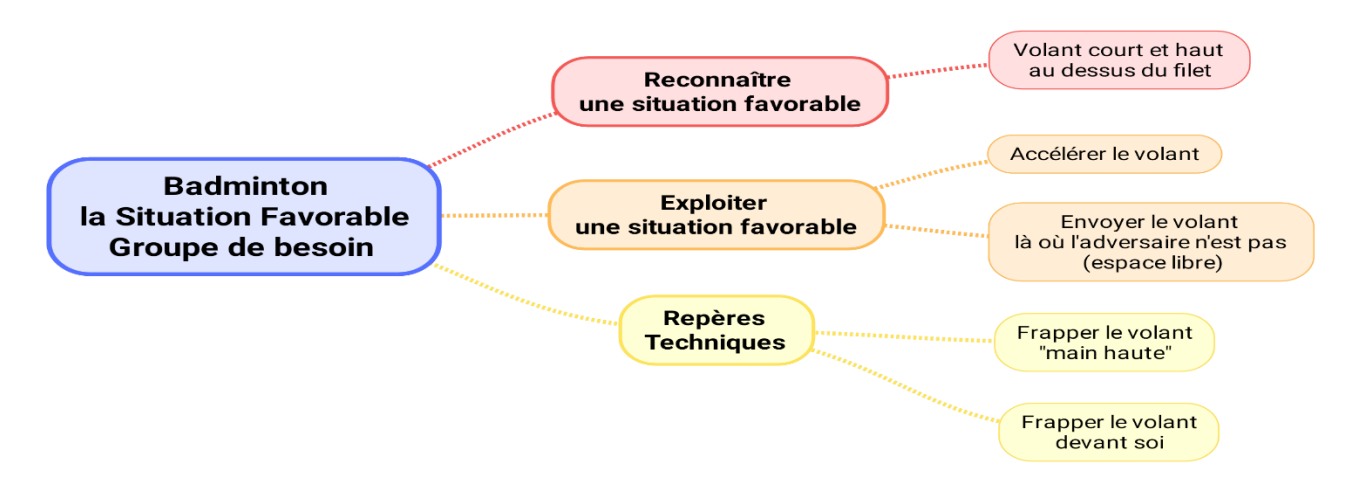

*Un groupe de besoin d'une classe de 5ème a créé collaborativement cette carte mentale Organisation : une tablette par groupe de besoin « à disposition » sur deux leçons.*

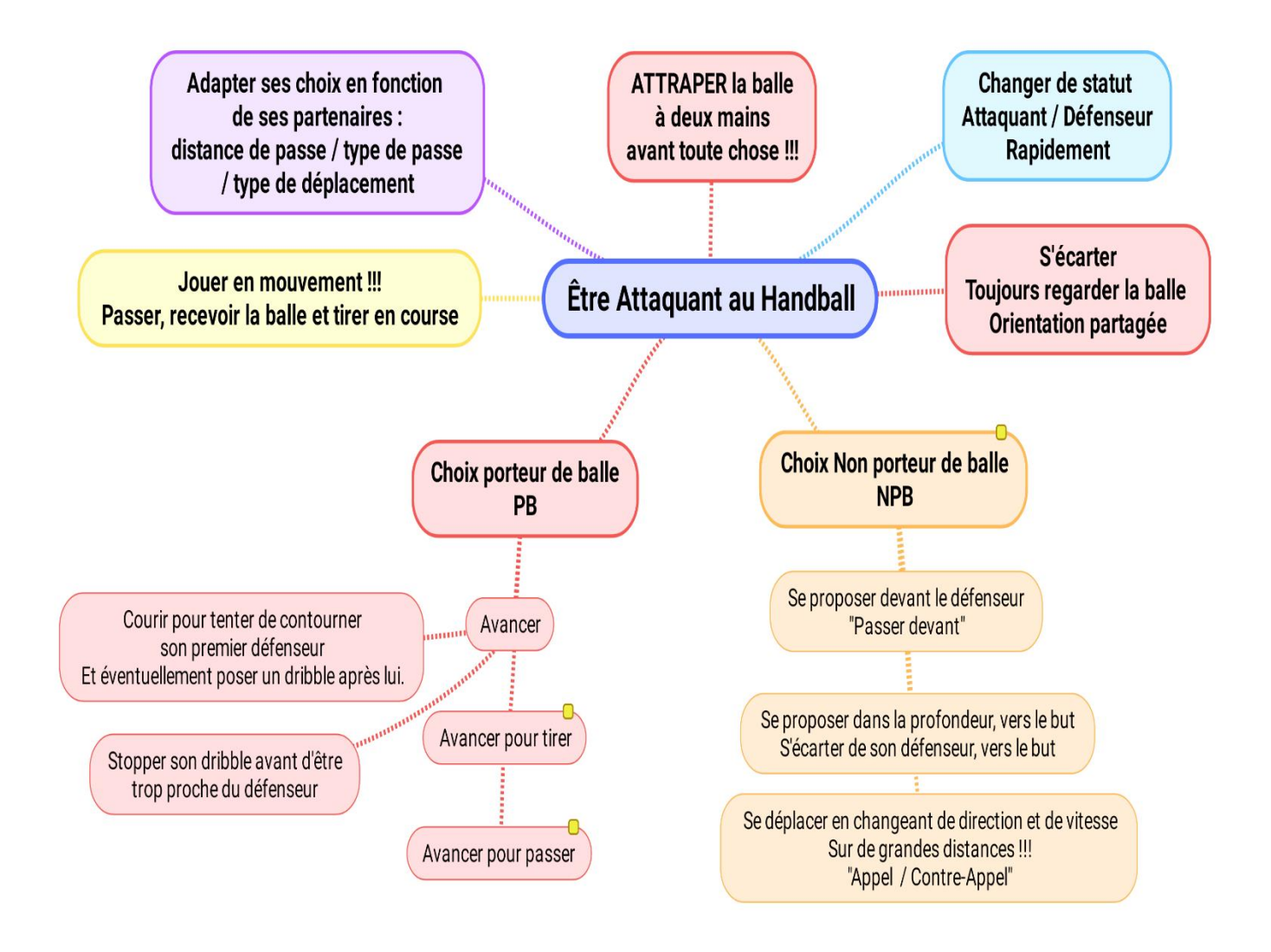

*Carte mentale réalisée par deux élèves de 5ème au cours de la séquence : Les choix du PB et du NPB Ces deux élèves ont également construit un « QCM interactif » sur l'espace Blog d'ENTBox (voir ci-après)*

Lien vers une carte mentale réalisée **[par l'enseignant en collaboration avec le groupe](JONGLER%20AVEC%20Règles%20dactions%20Et%20progressivité%20des%20exercices.png) classe,** au cours d'une séquence d'Arts du Cirque : **« Jongler Avec »** [\(Règles d'actions et progressivité des exercices\).](JONGLER%20AVEC%20Règles%20dactions%20Et%20progressivité%20des%20exercices.png)

### **4. Plus-values numériques éducatives :**

Ces cartes mentales, hébergées sur l'ENT de l'établissement, consultables à tout moment par l'élève, peuvent être utilisées comme préparation à un questionnaire à réaliser en ligne (sur l'ENT) à l'issue de la séquence. Tout comme les cartes mentales, les questionnaires peuvent être construits par les élèves par groupe pour un autre groupe, par une classe pour une autre classe,…

Une multitude de médias au service des apprentissages peut être hébergée sur l'ENT de l'établissement (vidéos annotées, diaporama, …)

Ce type de trace numérique ainsi disponible permet de préparer l'élève à une première séquence d'une APSA qu'il découvre ou à une deuxième séquence d'une même APSA (« classe inversée »). Les élèves sont incités à placer leurs traces numériques dans leur espace numérique personnel « FOLIOS ».

Enfin, comme ces traces numériques sont ré exploitables, elles constituent, au fil du temps, une banque de données à laquelle l'ensemble de l'équipe d'EPS peut prendre part.

### **5. Frein :**

*Comme de nombreux gymnases ne disposent pas de connexion internet, la mise en ligne de ces traces numériques se fait le plus souvent hors du temps de cours.*

### *ENTBox Matériels : ordinateur, routeur wifi (30 euros), tablette(s) Logiciel Gratuit*

*Il s'agit d'un logiciel gratuit développé par M. Chardine. Enseignant en Sciences Physiques au Lycée Pierre Corneille de Rouen. [Lien vers le site d' ENTBox](http://entbox.ticedu.fr/)*

### **1. Constat :**

De nombreux gymnases ne disposent pas de connexion internet. Pourtant, grâce à un ordinateur et à un routeur [\(voir ici\),](ENTBox%20et%20Routeur%20wifi.pptx) il est possible de créer un Espace Numérique de Travail en local dans son gymnase.

#### **Cet ENT permet :**

- L'accès à des espaces d'échanges et de stockage de fichiers sécurisés,
- La réalisation de travaux numériques collaboratifs par les élèves,
- La création de questionnaires qui peuvent être renseignés **pendant la leçon** et corrigés automatiquement.

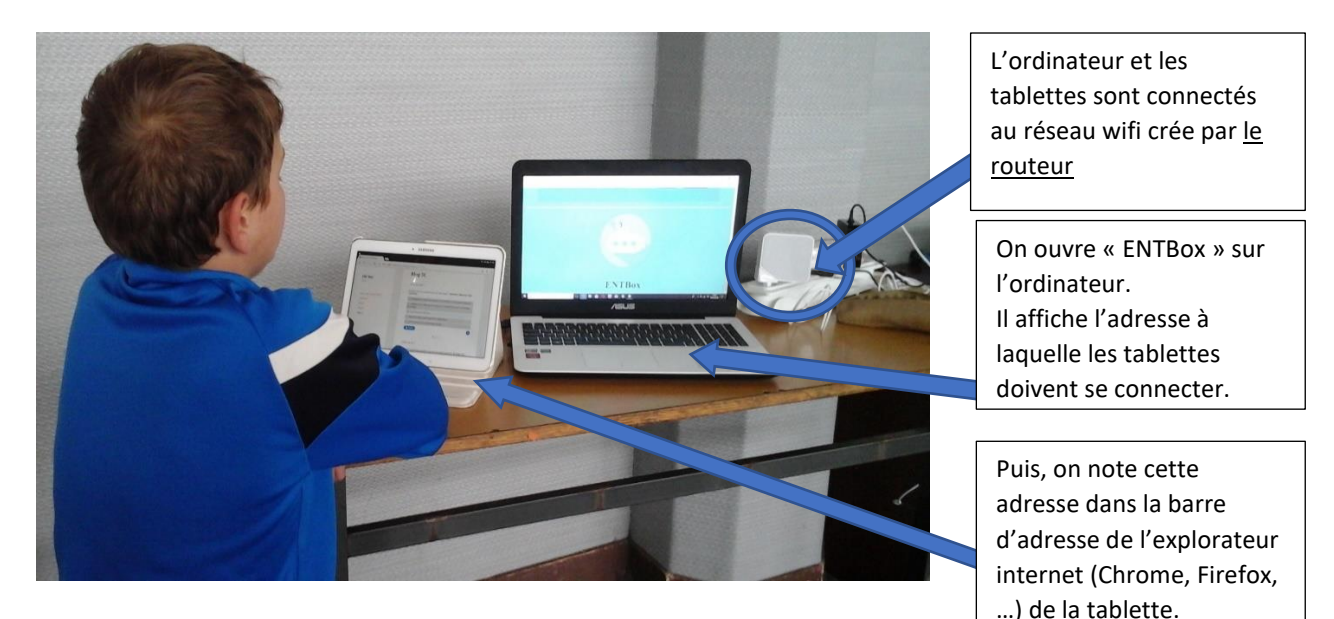

### 2. **Qu'est-ce qu'ENTBox ?**

ENTBox transforme votre ordinateur en un serveur qui héberge, un ENT « en local », **vous** en **êtes l'administrateur**. **Toutes les tablettes** (Android, Apple, …) **peuvent s'y connecter depuis un explorateur internet** (Chrome, Firefox,…).

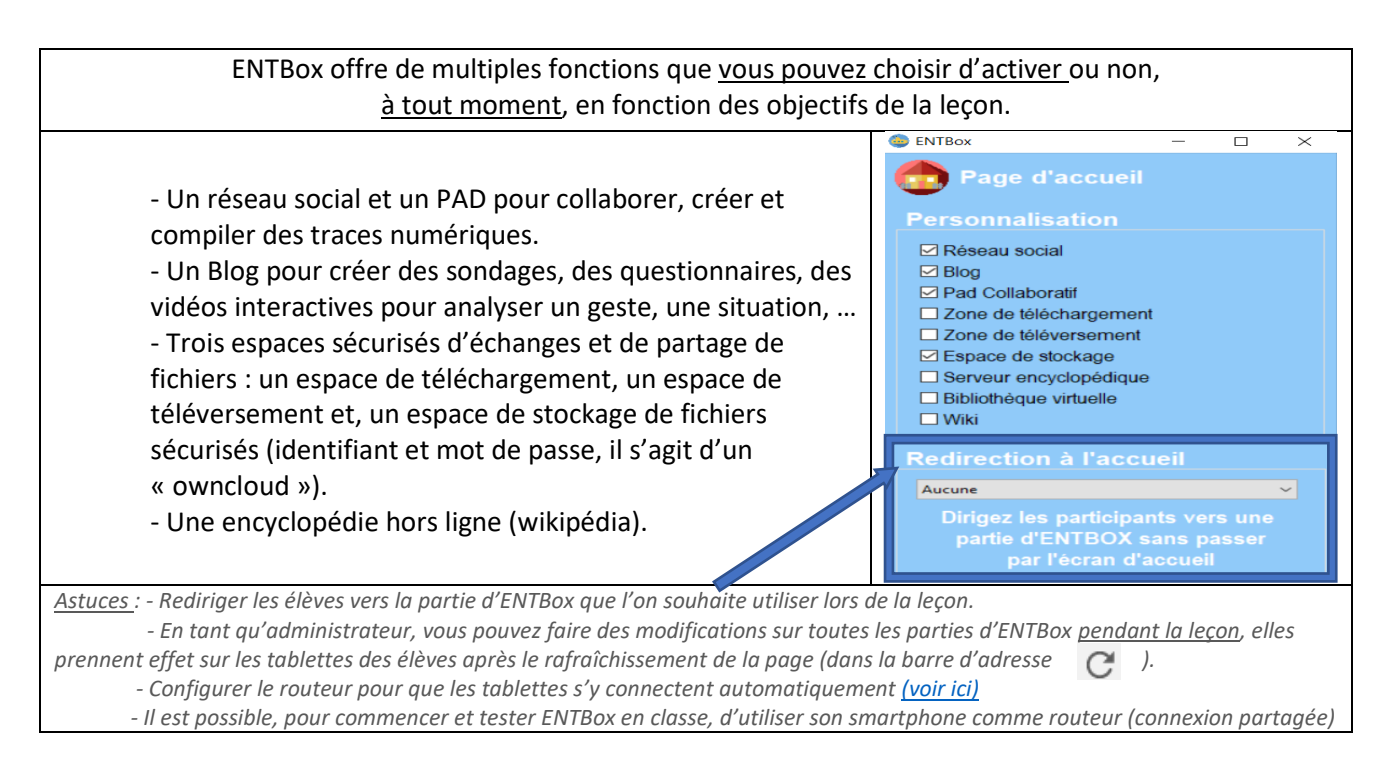

### **3. Partage d'expérience :** *ENTBox / Trace numérique*

*Les espaces de téléversement et de téléchargement sont utilisés pour récupérer des documents en début et fin de cours. L'espace de stockage (sécurisé par identifiant et mot de passe)* est utilisé pour poster et partager les vidéos des évaluations sommatives des séquences du champ 3, notamment.

**Ces trois espaces d'échange et de stockage** permettent d'éviter toute mauvaise manipulation comme « l'écrasement » de données, permettent de « vider » les tablettes pour que celles-ci puissent être utilisées par la classe suivante et également, de pouvoir conserver les données des élèves pour les retrouver lors du cours suivant. *(80 comptes utilisateurs sont proposés par ENTBox. Il est possible de créer et personnaliser de nouveaux comptes et notamment de façon « massive » par l'import de listes d'élèves au format csv).*

*Les Pads* sont utilisés pour placer les élèves dans des travaux collaboratifs, « de 1 à 10 pads sont utilisables en même temps » .

### *Illustration :*

Lors d'une séquence d'Acrosport, on demande aux groupes, deux à deux, d'étudier les mêmes figures ou la même famille de figures (Sr, Sc, Se, D ; Statique par renversement, Statique par compensation de masse, Statique par empilement et Dynamique)

Le Pad permet aux groupes d'échanger sur les règles d'actions (voltigeur/porteur) et de sécurité à mettre en œuvre pour réaliser telle ou telle figure. Les élèves se défient au travers des figures qu'ils réalisent mais collaborent aussi par la rédaction conjointe de règles.

Depuis l'ordinateur et au mode « MultiVue », le professeur a accès à l'ensemble des Pads des groupes. Il peut consulter l'historique de ce qui a été écrit, effacé, mais aussi intervenir dans l'écriture pour guider les élèves.

### *Cette écriture déclenche chez les élèves une curiosité puis, un réel intérêt, de par les échanges réels qu'elle induit, jusqu'à la formalisation de ses idées.*

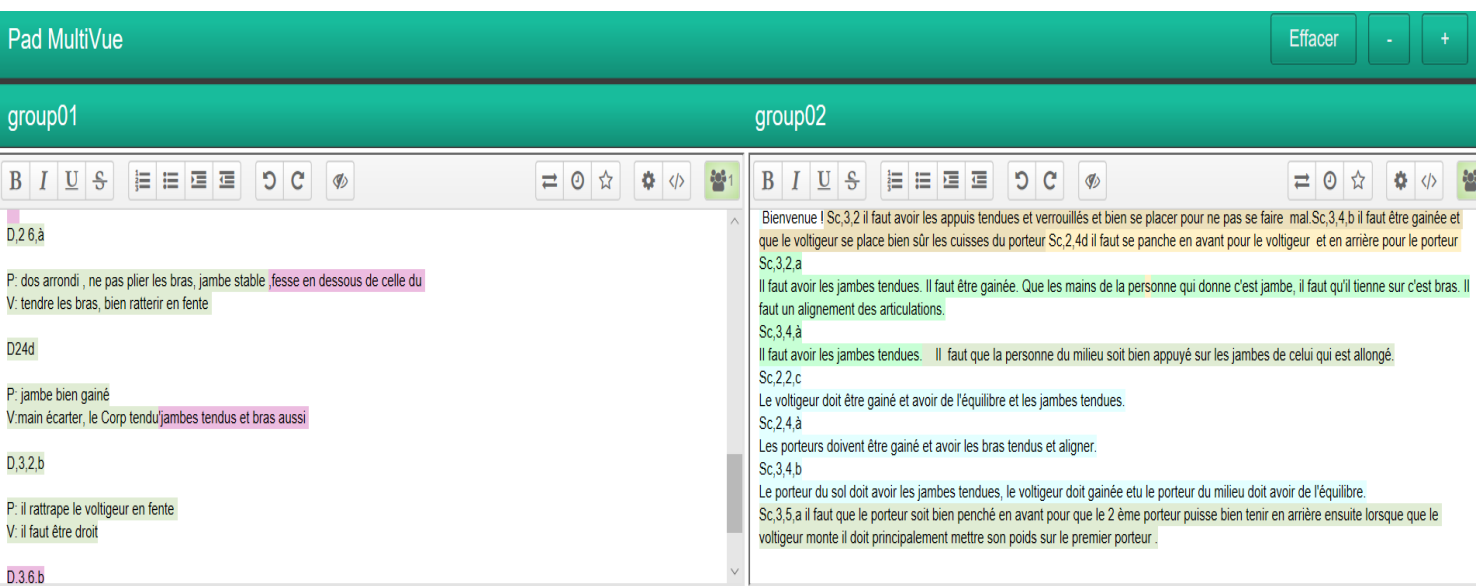

#### Ci-dessus : **Le Pad MultiVue du professeur**

*A gauche, 2 groupes étudient la famille des Dynamiques. A droite, 2 groupes étudient les Statiques par compensation de masse. Les couleurs identifient les apports des 2 groupes, le Pad d'ENTBox n'offre pas de correcteur orthographique*

*Le réseau social* tout comme le Pad **permet de collaborer**, de partager les règles d'actions et de sécurité des figures maîtrisées mais aussi, **d'y associer ses vidéos**. Il s'agit « d'un mur », d'une page sur laquelle les deux groupes qui travaillent, échangent, se défient au sein de la famille qu'ils étudient. L'enseignant a accès en direct à l'évolution des pages du réseau social. Enfin, l'ensemble des groupes par « le fil d'actualité » peut accéder aux productions de chacun et interagir.

**Cet outil, est aussi une occasion concrète de discuter ensemble de l'usage même des réseaux sociaux :** Les élèves peuvent « liker », écrire des commentaires, interagir socialement au-delà des contenus mis en avant. Le réseau social offre l'opportunité de pouvoir aborder avec nos élèves, concrètement, le sujet des dangers liés à internet, aux réseaux sociaux, sans dénaturer le travail proposé mais au contraire l'enrichir.

Il s'agit pour les élèves d'envisager ce type de média non comme une « tribune » mais davantage comme un outil au service d'un projet commun.

#### *L'enseignant est « modérateur » du réseau social et des pads, il guide et oriente les travaux des élèves.*

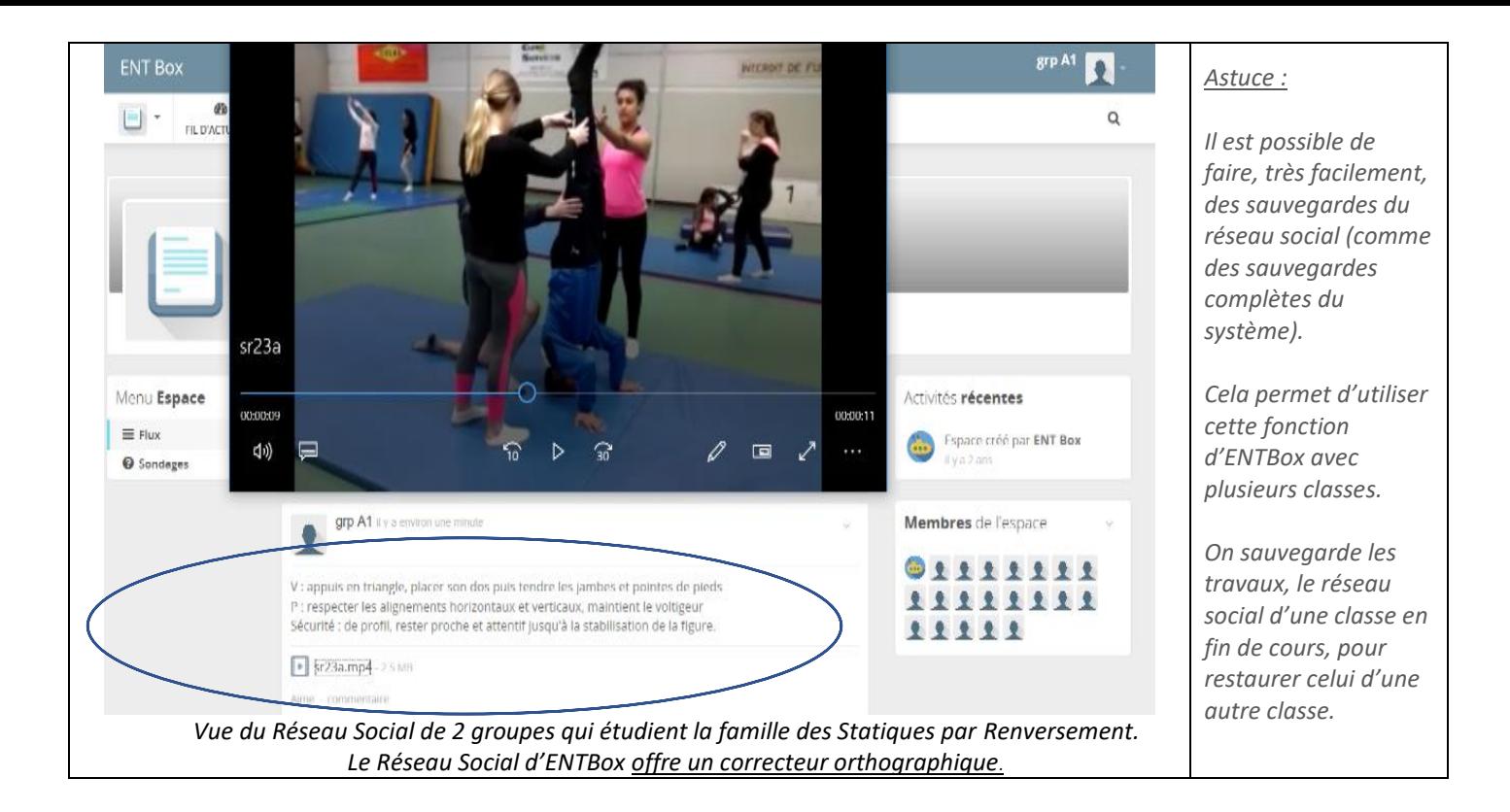

*Le Blog* **permet**, d'héberger les cartes mentales et autres traces liées à l'APSA programmée mais aussi, d'offrir le moyen **de répondre à des questionnaires créés par les élèves pendant la leçon et de consigner les réponses, les scores de chacun.** L'enseignant est « administrateur » du blog, il décide de ce qui est accessible.

Tout comme pour la création d'une carte mentale, l'élève crée, d'abord sur papier ou directement sur l'ordinateur, un questionnaire ou encore, une vidéo interactive d'analyse de gestes ou de situations.

**- Les questionnaires proposées sont très variés :** 

Il est possible d'insérer des images, des choix de réponses fermées, ouvertes, à choix multiples, …

Les réponses aux questions s'affichent de façon aléatoire sur les différentes tablettes élèves !

**- Les vidéos interactives** permettent de vérifier la capacité des élèves (au-delà d'une évaluation de connaissances) à analyser un geste, une organisation ou encore à identifier des règles d'actions.

**Les questions apparaissent sur la vidéo**, il est possible de configurer des arrêts sur image, des retours en arrière, ….

Après s'être identifiés, les élèves accèdent au blog de leur classe et peuvent répondre aux différents questionnaires ou encore analyser la vidéo créée par leurs camarades. Les élèves ont accès à l'issue de chaque question à la bonne réponse et, à leur score.

> Ce type de trace numérique peut représenter pour l'enseignant, une évaluation diagnostique, formative ou encore sommative.

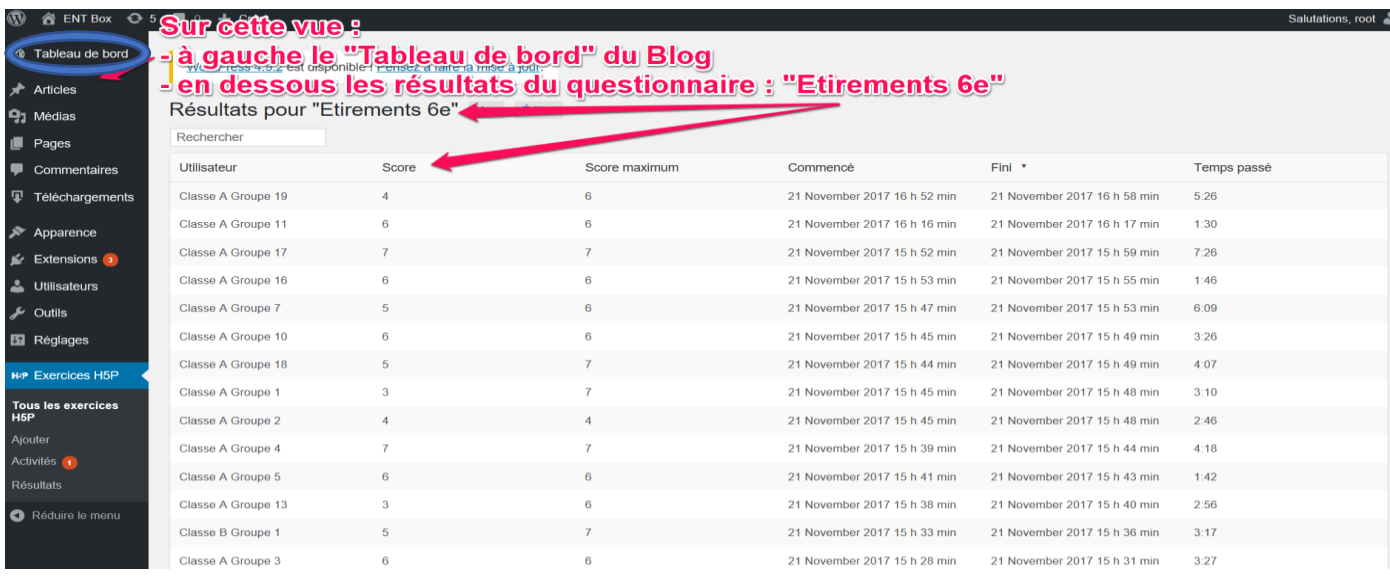

*Vue des résultats des QCM, depuis le « Tableau de bord » du Blog d'ENTBox*

## **6 tablettes et 20 minutes suffisent pour que tous les élèves d'une classe, par groupes, répondent aux questions. Il s'agit donc, d'organiser le « temps » et les tâches de façon à s'inscrire au mieux dans la leçon.**

### *Illustrations :*

Le QCM *ci-dessous,* sur les « choix du porteur et du non porteur de balle » en Handball, réalisé par deux élèves d'une classe de 5<sup>ème</sup> a été proposé comme évaluation de connaissances des règles d'actions à leurs camarades en fin de séquence ; et également, en début de séquence, à des élèves d'une classe de 3<sup>ème</sup>, comme évaluation diagnostique.

Les élèves d'une même équipe accèdent aux tablettes, s'identifient et répondent aux questionnaires pendant que deux équipes jouent et qu'une autre arbitre et/ou observe (PTB, par exemple). *5 minutes suffisent, par équipe.*

### Captures vidéo de QCM et Vidéos Interactives :

*[Lien vers la vidéo d'un QCM créé par des élèves de](Blog%20QCM.mp4) 5 ème : Choix du Non Porteur de Balle (NPB) en Handball. [Lien vers une vidéo interactive créée par des élèves de 3](Blog%20Video%20Interactive%201%20sur%202.mp4)ème : La Course de Haies (triathlon athlétique). [Lien vers une vidéo interactive créée par des élèves de 5](Blog%20Video%20Interactive%202%20sur%202.mp4)ème pour les classes de 6ème : Etirements, de début de leçon.*

### **4. Plus-values numériques éducatives :**

**ENTBox permet de façon motivante**, la création de traces numériques diverses autour des règles d'action. L'élève interagit facilement avec ses camarades, confronte ses idées, collabore mais aussi, crée et répond à des questionnaires. Et ce, pendant la leçon.

**Il est fiable**, aucun problème de connexion, ni aucune « tentation » liée à internet pour les élèves. Pour autant, une éducation sur les dangers d'internet notamment au travers de l'utilisation des réseaux sociaux est exploitable voire nécessaire.

Enfin, **il est facile d'utilisation**. Vous pouvez renvoyer les élèves suivant les objectifs de la leçon, directement sur le blog, sur le pad, sur le réseau social ou encore sur l'espace d'échange et de stockage.

Les traces numériques créées, notamment grâce au Pad et au Réseau Social, peuvent être exportées et postées sur l'espace de la classe de l'ENT de l'établissement voire archivées par l'élève dans « FOLIOS ». Il est possible d'exporter au format « PDF » l'ensemble des Blogs, Réseaux Sociaux, …, (pages entières) , avec une extension que l'on ajoute à son navigateur : comme « FireShot » par exemple, pour « Google Chrome ».

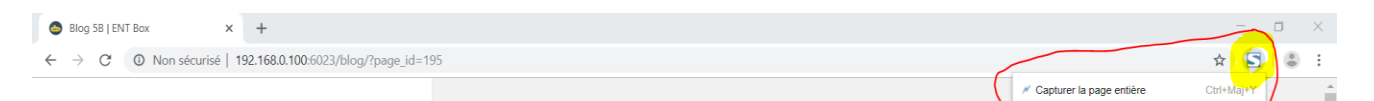

### **5. Freins :**

Les questionnaires et vidéos interactives créés sur ENTBox ne sont pas exportables sur l'ENT de l'établissement.

La seule façon d'en garder une trace est de réaliser des vidéos, des captures d'écrans, comme celles présentées plus avant (les vidéos qui précédent ont été créées avec « VLC », logiciel gratuit). Certes les questionnaires perdent alors toute interactivité une fois placée sur l'ENT de l'établissement mais peuvent représenter une trace numérique intéressante pour les élèves. Ces vidéos peuvent être utilisées, en amont d'une première séquence d'une APSA que l'on découvre ou d'une deuxième séquence d'une même APSA (« classe inversée »).

Au-delà de la trace numérique hébergée sur l'ENT de l'établissement :

Pendant la leçon et hors connexion internet, ENTBox permet le stockage et l'échange sécurisé des données, offre des outils collaboratifs (Pad et Réseau Social) et la possibilité par et pour les élèves de créer et de répondre à des QCM ou encore des vidéos interactives (Blog).

L'enseignant (l'administrateur et modérateur d'ENTBox) possède une vue d'ensemble de ce qui est produit sur les tablettes et conserve les traces numériques et résultats des élèves sur son ordinateur.

 *… De multiples scénarios pédagogiques et numériques sont à inventer …*